# **CYBEX™ SC SERIES SECURE SWITCHES SCMV200DPH MULTIVIEWER**

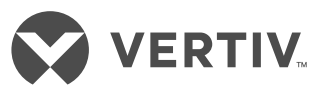

Quick Installation Guide

Before installing your secure desktop MultiViewer switch, ensure the tamper-evident labels are all intact.

## **1. Connecting local peripherals**

Ensure all computers and displays are turned off.

Plug the display cables into the CONSOLE primary (1) and secondary (2) display ports on the back of the switch. The switch uses a combination DisplayPort (DP) and HDMI connector to enable either video format to be used as input or output.

If applicable, plug the USB keyboard and mouse cables and speaker or headphone cable into the appropriate CONSOLE ports on the back of the switch.

*NOTE: For SCMV245DPH and SCMV285DPH models, do not connect a microphone, including a headset with an integrated microphone, to the switch's audio output port*

*NOTE: For security reasons, the switches do not support wireless devices.*

**2. Connecting a Dedicated Peripheral Port (DPP) device (if applicable)**

Connect a USB device, such as a smart card reader, to the blue USB Type-A CONSOLE port on the back of the switch. The device must be compliant with USB 1.1 or 2.0 standards and included in the adminstratordefined list of recognized devices.

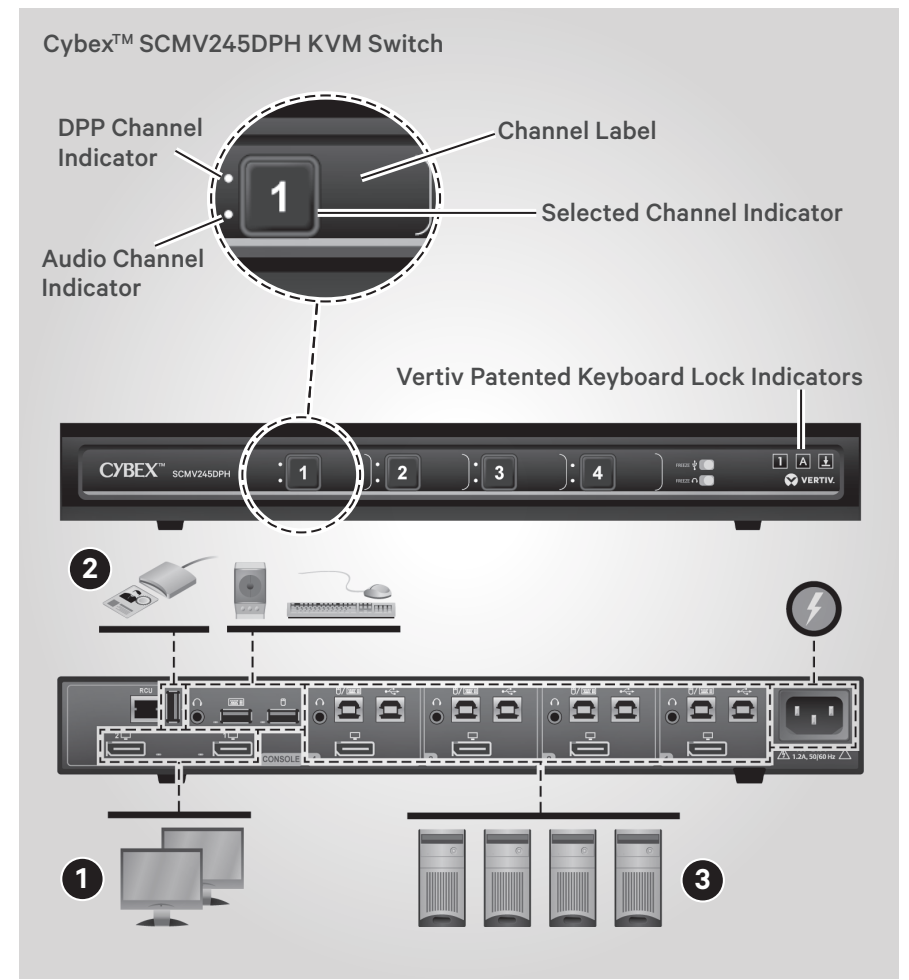

Quick Installation Guide

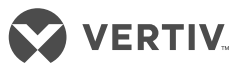

#### Cybex<sup>™</sup> SCMV2160DPH KVM Switch

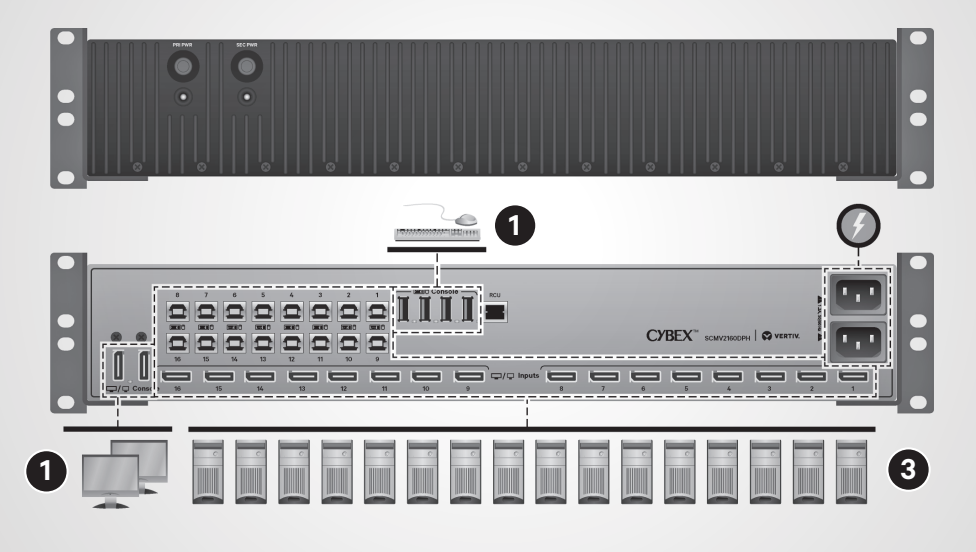

*NOTE***:** *By default, the DPP supports authentication devices, such as smart card and biometric readers. Other devices must be specifically whitelisted. Refer to the Cybex SC-SCM Switching System Additional Operations and Configuration Technical Bulletin for more information.* 

#### **3. Connecting each computer**

Connect a USB cable from each computer to the keyboard/mouse USB Type-B port on the switch.

Plug the display cable from the corresponding computer into the appropriate port on the switch.

If applicable, connect an audio cable from the computer's audio output to the switch's audio input.

If using DPP, connect a second USB cable from the computer to the second USB Type-B port on the switch. Repeat for all computers.

*NOTE: The USB cables must be connected directly to a free USB port with no hubs or devices in between.*

## **4. Turning on the displays, switch and computers**

*NOTE: Installation of local peripherals to the switch console must occur prior to powering up the switch.*

Using an appropriate wallsocket adaptor, plug in the provided power cable into the switch, and plug the other end into a wall outlet.

The SCMV2160DPH switch has two power supplies for redundancy. Press both power buttons on the front of the SCMV2160DPH switch to turn on the MultiViewer switch.

The SCMV245DPH and SCMV285DPH switches turn on when the power cord is connected.

*NOTE***:** *The MultiViewer switch requires 40-60 seconds to boot.* 

The keyboard, mouse and DPP LEDs indicate an approved device is connected and ready for use. Each LED illuminates solid green a few seconds after power is applied.

- Off no device detected
- Blinking device is rejected
- On device is approved

The video diagnostic LED indicates the Extended Display Identification Data (EDID) information has been successfully read from the display and stored in memory.

The EDID is only read when the switch is turned on and illuminates solid green after a few seconds.

*NOTE: The MultiViewer switch uses a predefined EDID for all connected computers.* 

Turn on the computers. Ensure the peripherals for each computer are connected and working properly. Repeat for all computers.

*IMPORTANT: To comply with the Common Criteria evaluation and to prevent unauthorized access to the switch, the default administrator username and password must be changed prior to initial use.*

## **Cables**

Use Vertiv cable kits with your switch to ensure optimal security and performance.

Contact a Vertiv representative for ordering details.

#### **CYBEX™ SC SERIES SECURE SWITCHES SCMV200DPH MULTIVIEWER**

Quick Installation Guide

## **5. Switching between**<br> **SCMV245DPH Switch Screen Layout computers**

To distinguish between channels, each one has a different colored frame. To switch between channels. press the buttons on the front of the switch (4- and 8-port models) or use the taskbar.

You may also use Cursor Navigation Switching (CNS) to move the mouse between channel windows while pressing the left CTRL key. CNS is enabled by default.

- In Full Screen mode, the selected channel displays in full screen. Type L CTRL | L CTRL If to enter this mode.
- In Tile Screen mode, all channels display. Type L CTRL | L CTRL | q to enter this mode.
- In Scale Screen mode, the selected channel displays larger on screen with the other channels under or to the side of it. Type **L CTRL |** L CTRL I s to enter this mode.

## **6. Using dual displays**

The MultiViewer switches support a second display that can be used to clone or extend the primary display.

- In Single Screen mode, the primary display is active and the secondary display is disabled. Type L CTRL | L CTRL | F11 | s | 0 (zero) to enter this mode.
- In Duplicate Screen mode, the secondary display duplicates the primary. Type L CTRL | L CTRL | F11 | s | 1 to duplicate a display.
- In Extended Screen mode, channels can be arranged on either the primary or secondary display. Type L CTRL | L CTRL | F11 | s | 2 to enter this mode.

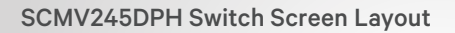

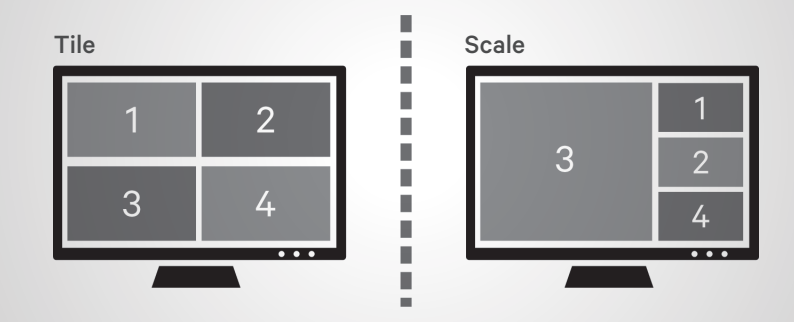

Ī

I.

I.

Ľ I.

D

п п п

#### SCMV285DPH Switch Screen Layout

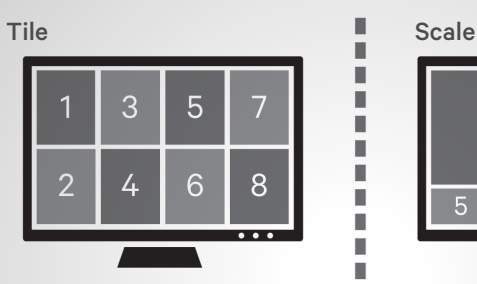

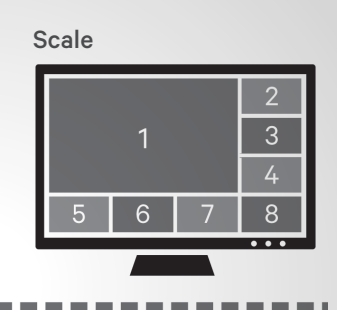

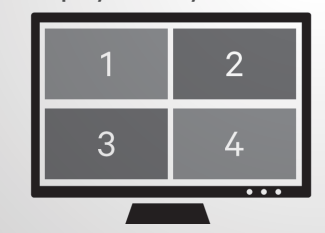

-------------

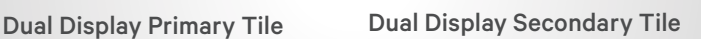

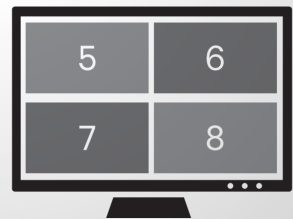

#### SCMV2160DPH Switch Screen Layout

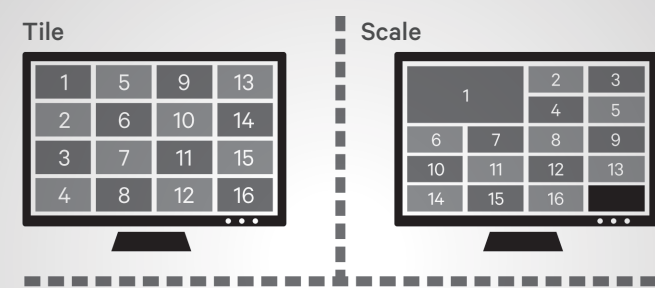

 $\overline{4}$ 

5

6

8

 $\overline{2}$ 

3

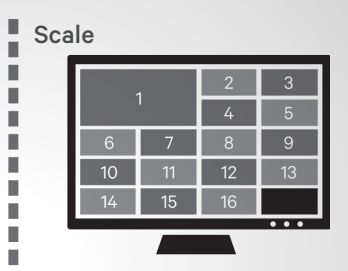

Dual Display Primary Tile Dual Display Secondary Tile

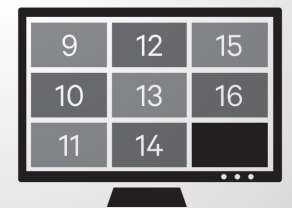

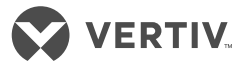

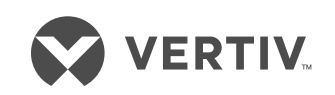

#### **To contact Vertiv Technical Support: visit www.vertiv.com**

© 2020 Vertiv Group Corp. All rights reserved. Vertiv™ and the Vertiv logo are trademarks or registered trademarks of Vertiv Group Corp. All other names and logos referred to are<br>trade names, trademarks or registered trade

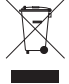